# Gov 50: 2. R, RStudio, and Rmarkdown

Matthew Blackwell

Harvard University

- 1. Working in Plain Text
- 2. Let's take a touR
- 3. Using Rmarkdown
- 4. Getting R bearings
- 5. Our first visualizations

# 1/ Working in Plain Text

# The two computer revolutions

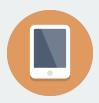

### The frontier of computing

- Touch-based interfaces
- Single app at a time
- Little multitasking between apps
- Hides the file system

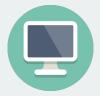

## Where statistical computing lives

- Windows and pointers
- Multi-tasking, multiple windows
- Works heavily with the file system
- Underneath it's UNIX and the command line

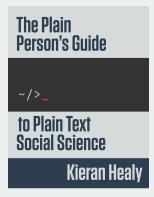

- Often free, open-sourced, and powerful.
- Large, friendly communities around them.
- Tons of resources
- But... far from the touch-based paradigm of modern computing
- So why use them?

# The process of data science is instrinsically messy

# Office vs engineering model of computing

### What's real in the project? How are changes managed?

### In the Office model

- Formatted documents are real.
- Intermediate ouptuts copy/pasted into documents.
- Changes are tracked inside files.
- Final output is the file you are working on (e.g., Word file or maybe converted to a PDF).

## In the Engineering model

- Plain-text files are real.
- Intermediate outputs are produced via code, often inside documents.
- Changes are tracked outside files.
- Final outputs are assembled programatically and converted to desired output format.

## Pros and cons to each approach

- Office model:
  - Everyone knows Word, Excel, Google Docs.
  - "Track changes" is powerful and easy.
  - Wait, how did I make this figure?
  - Which version of my code made this table?
  - Blackwell\_report\_final\_submitted\_edits\_FINAL\_v2.docx
- Engineering model:
  - Plain text is universally portable.
  - Push button, recreate analysis.
  - Why won't R just do what I want!
  - Version control is a pain.
  - Object of type 'closure' is not subsettable

We'll tend toward the Engineering model because it's better suited to keep the mess in check.

# 2/ Let's take a touR

## **R versus RStudio**

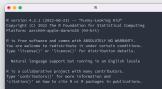

T#2

Type 'demo()' for some demos, 'help()' for on-line help, or 'help.start()' for an HTML browser interface to help. Type 'q()' to quit R.

| •••                                                                                                    | care proje                          | X-XBudo                                                                                                  |                  |                      |  |
|----------------------------------------------------------------------------------------------------|-------------------------------------|----------------------------------------------------------------------------------------------------|------------------|----------------------|--|
| 🕽 🔹 🎕 📽 🖬 🔛 🔛 👘 🖉 🖉 🖓 Gran Harlandon 👘 🗌                                                                                                    | r Addins v                          |                                                                                                    | S ors-projec     |                      |  |
| Cars-project.Red -                                                                                                    | -0                                  | Environment History Connections                                                                          |                  | -                    |  |
| CICIE CREECESANE 17 9 10 Ket + O +                                                                                                    | 18+Rei - 💁 -                        | 🐨 📊 🖙 Import Dataset - 1 🕫 158 f                                                                         | 18 v 🖌           | 10E + 😳              |  |
| Seutor Veast                                                                                                    | 3. Outline                          | R - 📫 Cibbel Environment -                                                                               |                  | 9,                   |  |
| 1<br>2 Sittle 'Arg Popjet'<br>2 affet: "Writes Biologil'<br>4 affet: Michael (Sittle Biologil'<br>4 affet: aff.docent<br>5<br>1 (Freeta, includer/BLE)<br>4<br>5<br>5<br>5<br>5<br>5<br>5<br>5<br>5<br>5<br>5<br>5<br>5 | ۰ ،                                 | Environment is require                                                                                   |                  |                      |  |
| <ol> <li>22 ef 2 Rachdeen</li> <li>23 This is an 2 Resident decement. Nurbless is a system for arbitraria (FSR, FPF, and PS Wood de defails on existing P Finite end end end end end end end end end en</li></ol>       | unevis. For more<br>an reladir.com. | Piles Piata Packages Relp Vie<br>O New Folder O New Bark Feb - (<br>New Country Country Country Country) | Delete 🗼 Recares |                      |  |
| chusks within the document. You can ented as #                                                                                                    | code shank like this:               | A Nate                                                                                                   | ŚD               | mudded               |  |
| 18 - (r cars)<br>18 commercy cars<br>19 c                                                                                                    | ः <b>म</b> ।                        | <ul> <li>S cars-project.Ratej</li> <li>deta</li> </ul>                                                   | 205 8            | 5ep 5, 2022, 9:57 PM |  |
| 21 Car Project 1                                                                                                    | & Markdown #                        | Cars-project.Red                                                                                         | 845 B            | 5tp 5, 2022, 9:58 PM |  |
| Canodia Exchangend Jobs 1                                                                                                    | -7                                  | 🗆 📫 Nganta                                                                                               |                  |                      |  |
| - ggloti 2.3.4 - parr 0.3.4<br>- tible 2.1.0 - cglyr 1.0.10<br>- tiby 1.2.0 - string 1.4.1<br>- yeadr 2.1.2 - frecht 0.5.2                                                                                              | idywese 3.3.3 —<br>ne_coeffictaO —  |                                                                                                    |                  |                      |  |

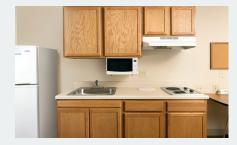

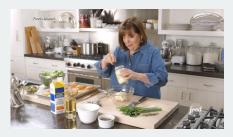

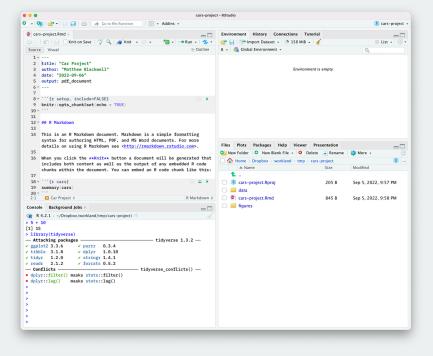

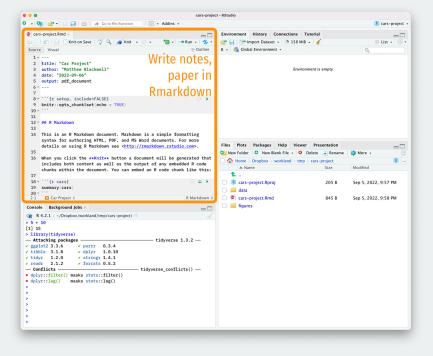

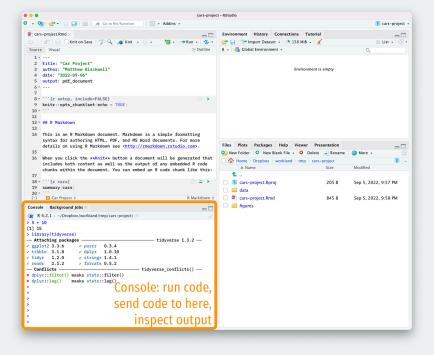

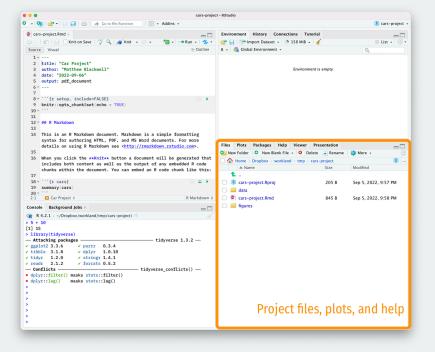

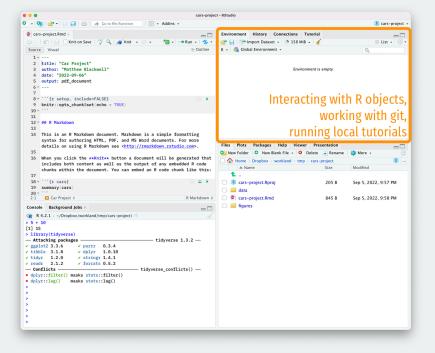

# 3 Using Rmarkdown

# The acts of coding

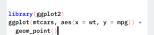

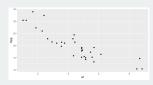

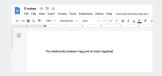

Figure: 1. Writing code

Figure: 2. Looking at output

Figure: 3. Taking notes

## How to do all of these efficiently?

## **Rmarkdown files to the rescue**

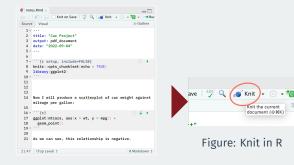

### Figure: Rmarkdown file

Keep code and notes together in plain text

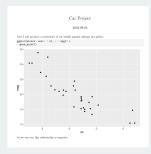

### Figure: PDF output

Produce nice-looking outputs in different formats

# Markdown: formatting in plain text

### Non-code text in Rmd files is plain text with formatting instructions

#### syntax

Plain text End a line with two spaces to start a new paragraph. \*italics\* and \_italics\_ \*\*bold\*\* and \_\_bold\_\_ superscript2^A ~strikethrough~ [link](www.rsuddo.com)

# Header 1

## Header 2

### Header 3

#### Header 4

##### Header 5

###### Header 6

endash: --endash: --ellipsis: ...
inline equation: \$A = \pi\*r^{2}\$
image: ![](path/to/smallorb.png)

horizontal rule (or slide break):

\*\*\*

```
> block quote
```

```
* unordered list
```

```
* item 2
```

```
+ sub-item 1
```

```
+ sub-item 2
```

1. ordered list

```
2. item 2
```

+ sub-item 1

+ sub-item 2

#### becomes

Plain text End a line with two spaces to start a new paragraph. Italics and Italics bold and bold superscript<sup>2</sup> athlethrough link

### Header 1

Header 2

Header 3

### Header 4

Header 6

endash: emdash: -

ellipsis: ...

inline equation:  $A = \pi * r^2$ 

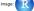

horizontal rule (or slide break):

#### block quote

unordered list

item 2

sub-item 1
 sub-item 2

#### 1. ordered list

2. item 2

sub-item 1

```
    sub-item 2
```

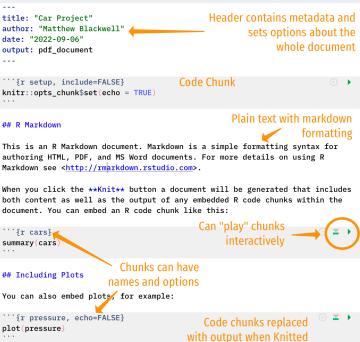

# Remember what's real

| Options         |                                                                                     |  |  |  |  |  |  |  |  |
|-----------------|-------------------------------------------------------------------------------------|--|--|--|--|--|--|--|--|
| R General       | Basic Graphics Advanced                                                             |  |  |  |  |  |  |  |  |
| 🕵 Code          | R Sessions                                                                          |  |  |  |  |  |  |  |  |
| > Console       | Default working directory (when not in a project): ~ Browse                         |  |  |  |  |  |  |  |  |
| 📑 Appearance    | ✓ Restore most recently opened project at startup                                   |  |  |  |  |  |  |  |  |
| 🔡 Pane Layout   | ✓ Restore previously open source documents at startup                               |  |  |  |  |  |  |  |  |
| Packages        | Workspace                                                                           |  |  |  |  |  |  |  |  |
| R Markdown      | Restore .RData into workspace at startup Save workspace to .RData on exit: Never \$ |  |  |  |  |  |  |  |  |
| 🥐 Python        | History                                                                             |  |  |  |  |  |  |  |  |
| 🥵 Sweave        | ✓ Always save history (even when not saving .RData)                                 |  |  |  |  |  |  |  |  |
| Spelling        | Remove duplicate entries in history Other                                           |  |  |  |  |  |  |  |  |
| 🇊 Git/SVN       | ✓ Wrap around when navigating to previous/next tab                                  |  |  |  |  |  |  |  |  |
| - Publishing    | $\checkmark$ Automatically notify me of updates to RStudio                          |  |  |  |  |  |  |  |  |
| Terminal        | Send automated crash reports to RStudio                                             |  |  |  |  |  |  |  |  |
| 🚺 Accessibility |                                                                                     |  |  |  |  |  |  |  |  |
|                 |                                                                                     |  |  |  |  |  |  |  |  |

# 4/ Getting R bearings

# Try to type your code by hand

# Typing speeds up the try-fail cycle

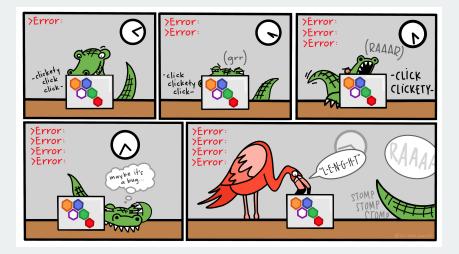

Physically typing the code is best way to familiarize yourself with R and the try-fail-try-fail-try-succeed cycle

### Code that you can type and run:

## Any R code that begins with the # character is a comment ## Comments are ignored by R

my\_numbers <- c(4, 8, 15, 16, 23, 42) # Anything after # is also a comment

### Output from code prefixed by ## by convention:

my\_numbers

## [1] 4 8 15 16 23 42

Output also has a counter in brackets when over one line:

letters

## [1] "a" "b" "c" "d" "e" "f" "g" "h" "i" "j" "k" "l" "m" "n" ## [15] "o" "p" "q" "r" "s" "t" "u" "v" "w" "x" "y" "z" my\_numbers # just created this

## [1] 4 8 15 16 23 42

letters # this is built into R

## [1] "a" "b" "c" "d" "e" "f" "g" "h" "i" "j" "k" "l" "m" "n" ## [15] "o" "p" "q" "r" "s" "t" "u" "v" "w" "x" "y" "z"

pi # also built in

## [1] 3.14

Some names are forbidden (NA, TRUE, FALSE, etc) or strongly not recommended (c, mean, table)

## Functions take in objects, perform actions, and return outputs:

mean(x = my\_numbers)

### ## [1] 18

- x is the argument name,
- my\_numbers is what we're passing to the that argument

If you omit the argument name, R will assume the default order:

mean(my\_numbers)

## [1] 18

## How do we know the default argument order? Look to help files:

help(mean) ?mean # shorter

- Sometimes inscrutable, so look elsewhere:
  - Google, StackOverflow, Twitter, RStudio Community.
  - Ask on Ed or on class Slack.
  - Come to section, office hours, study hall.
- Get help **early** before becoming too frustrated!
  - Easy to overlook small issues like missing commas, etc.

Packages are bundles of functions written by other users that we can use.

Install packages using install.packages() to have them on your machine:

install.packages("ggplot2")

Load them into your R session with library():

library(ggplot2)

Now we can use any function provided by ggplot2.

# We can also use the mypackage:: prefix to access package functions without loading:

knitr::kable(head(mtcars))

|                | mpg  | cyl | disp | hp  | drat | wt   | qsec | VS | am | gear | carb |
|----------------|------|-----|------|-----|------|------|------|----|----|------|------|
| Mazda RX4      | 21.0 | 6   | 160  | 110 | 3.90 | 2.62 | 16.5 | 0  | 1  | 4    | 4    |
| Mazda RX4      | 21.0 | 6   | 160  | 110 | 3.90 | 2.88 | 17.0 | 0  | 1  | 4    | 4    |
| Wag            |      |     |      |     |      |      |      |    |    |      |      |
| Datsun 710     | 22.8 | 4   | 108  | 93  | 3.85 | 2.32 | 18.6 | 1  | 1  | 4    | 1    |
| Hornet 4 Drive | 21.4 | 6   | 258  | 110 | 3.08 | 3.21 | 19.4 | 1  | 0  | 3    | 1    |
| Hornet         | 18.7 | 8   | 360  | 175 | 3.15 | 3.44 | 17.0 | 0  | 0  | 3    | 2    |
| Sportabout     |      |     |      |     |      |      |      |    |    |      |      |
| Valiant        | 18.1 | 6   | 225  | 105 | 2.76 | 3.46 | 20.2 | 1  | 0  | 3    | 1    |
|                |      |     |      |     |      |      |      |    |    |      |      |

# 5/ Our first visualizations

## library(gapminder) gapminder

| ## # A tibble: 1,704 x 6 |     |              |             |             |             |             |             |  |
|--------------------------|-----|--------------|-------------|-------------|-------------|-------------|-------------|--|
| ##                       |     | country      | continent   | year        | lifeExp     | рор         | gdpPercap   |  |
| ##                       |     | <fct></fct>  | <fct></fct> | <int></int> | <dbl></dbl> | <int></int> | <dbl></dbl> |  |
| ##                       | 1   | Afghanistan  | Asia        | 1952        | 28.8        | 8425333     | 779.        |  |
| ##                       | 2   | Afghanistan  | Asia        | 1957        | 30.3        | 9240934     | 821.        |  |
| ##                       | 3   | Afghanistan  | Asia        | 1962        | 32.0        | 10267083    | 853.        |  |
| ##                       | 4   | Afghanistan  | Asia        | 1967        | 34.0        | 11537966    | 836.        |  |
| ##                       | 5   | Afghanistan  | Asia        | 1972        | 36.1        | 13079460    | 740.        |  |
| ##                       | 6   | Afghanistan  | Asia        | 1977        | 38.4        | 14880372    | 786.        |  |
| ##                       | 7   | Afghanistan  | Asia        | 1982        | 39.9        | 12881816    | 978.        |  |
| ##                       | 8   | Afghanistan  | Asia        | 1987        | 40.8        | 13867957    | 852.        |  |
| ##                       | 9   | Afghanistan  | Asia        | 1992        | 41.7        | 16317921    | 649.        |  |
| ##                       | 10  | Afghanistan  | Asia        | 1997        | 41.8        | 22227415    | 635.        |  |
| ##                       | # : | i 1,694 more | rows        |             |             |             |             |  |

# Plotting life expectancy over time

ggplot(gapminder, mapping = aes(x = gdpPercap, y = lifeExp)) +
geom\_point() + geom\_smooth(method = "loess")

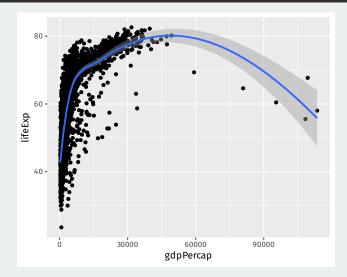

# A histogram of GDP per capita

ggplot(gapminder, mapping = aes(x = gdpPercap)) +
geom\_histogram()

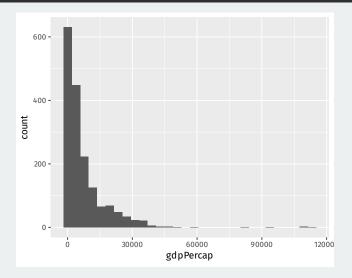